COMP4801 – Final Year Project 2017-2018 Department of Computer Science The University of Hong Kong

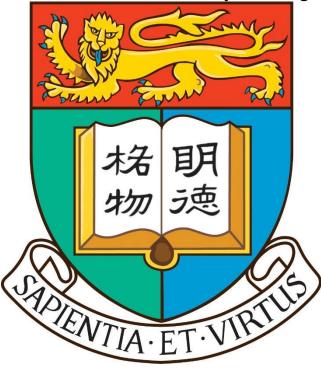

# WEB BASED TOOL FOR CHINESE CHARACTER EVOLUTION

Group report

# Supervisor

Dr. Vincent Lau

# Student

Siu Lik Hang, Leo (3035125201) Wong Tsz Hing, Chris (3035068908)

# Abstract

Chinese characters has its long history, for a single character or word, it contains multiple meaning and pronunciation. Existing online information of Chinese characters are scattered. When a user wants to search for a specific character or word, they may need to browse several websites to gather the information he is looking for. This project aims to create a website that contains as much as Chinese characters information by opening to users to allow contributing their own knowledge to the website under a flexible database system. This website will contain a character dictionary and a word dictionary. Users can freely input new data to enhance the dictionary. They can also search a character or word by the search function inside this website according to different criteria. This application was developed using html, javascript and php supported by a MySQL database .

The source code of the project will be available to the public for further improvement. We hoped that others can use our source code as a framework to develop their own web application with the minimal time and effort.

#### Acknowledgements

First, we would like to thank my advisor Dr .Vincent Lau and second examiner Dr. Beta Yip for guiding and giving insightful feedback to me, which made this project can stick to the right track. I would also like to thank my family for giving me support and advice.

**Table of Contents** ABSTRACT 2 **ACKNOWLEDGEMENTS** 2 **1. INTRODUCTION** 5 **1.1. Backgrounds** 5 **1.2 Problem** 5 **1.3 Objectives** 5 **1.4 Related Works** 7 **2. PROJECT SCOPE** 10 **2.1 FEATURES** 10 **2.1.1 Character Directory** 10 2.1.2 Word Directory 10 2.1.3 Search Function 11 2.1.4 List View 11 **2.1.5 User Contribution Function** 11 2.1.6 Revision History 11 2.1.7 Internal linkage 11 **3. BASIC FUNCTION** 12 3.1 Main 12 3.2 Log 13 **3.3 Create Account** 13 3.4 Logged In 14 3.5 Character and Word Dictionary 15 3.6 List View 16 3.7 Edit Data 17

3.8 Batch Upload 18 3.9 Recover deletion of record 19 **3.10 Internal linkage** 20 **4 PROJECT METHODLOGY** 22 4.1 Equipment and technology 22 4.2 Flexible database structure 23 4.2.1 Base tables 23 4.2.2 Attribute tables 24 4.2.3 Static tables 26 4.3 Testing and result 33 **5. DIVISION OF LABOUR** 34 **6. AMENDMENT** 35 6.1 Change of batch upload file format 35 6.2 Removal of game feature 35 7. PROBLEMS ENCOUNTERED 36 7.1 Implementation of flexible structure 36 7.2 Limitation of time 36 8. FUTURE IMPROVEMENT AND DICUSSION 37 8.1 Use of framework in interface design 37 8.2 Support more file format for batch upload 37 8.3 Insert or update data when using batch upload 37 8.4 Serve as a database for generic usage 38 9. CONCLUSION 39 LIST OF FIGURE **40** LIST OF TABLE 41

# REFENCES

42

# APPENDIX

43

Appendix 1: Project Schedule and Milestones

43

Appendix 2: Online resources about Chinese word and characters 44

#### **1. INTRODUCTION**

#### **1.1 BACKGROUND**

As an era of information, public can receive information they want from internet easily. Even for Chinese dictionary, it has shifted from paper to electronic version. There are websites and online dictionaries that contain information about Chinese characters (Refer to appendix 1). Each website has its own characteristics, for example, some focus on the pronunciation of the character, while some focus on meanings of a single character and some focus on the stroke order of a character.

#### **1.2 PROBLEMS**

Firstly, information of Chinese characters are scattered over the internet. If a user want to search for more information of a specific Chinese character, he need to browse through several websites to gather all information he is looking for. Secondly, these online resources may not be updated frequently. As a result, these resources may not accurately reflect the evolution of Chinese characters. Last but not least, new words and phrases increase with times, the existing websites cannot catch up with these changes as they were not designed to change any content inside.

#### **1.3 OBJECTIVES**

This project aims to create a web tool that contains as much information as possible about Chinese characters which could be updated frequently to show the latest status of the characters, word and phrases. To achieve this, the website will be opened to users to contribute their knowledge to the website.

The goal of this project is to create a website that has the following features:

- 1. Serving as a convenient tool for searching Chinese characters information As a web based tool, convenient and usability will be the main concerns of this project. Our website provides a simple interface which all the major functions are listed on the first page of the website such that users do not need to spend extra time to understand the structure of the website. Searching or editing data can be finished within few mouse clicks.
- 2. Providing a platform for users that can contribute on updating the latest Chinese characters information. For websites that are related to Chinese characters, they were designed not to make any significant changes for the content inside. Therefore, new words and phrases are not expected could be found in these website. Instead of heavily rely on administer solely updating or adding new data to the website, this project provides a platform for users to contribute their knowledge on Chinese character once they have logged into their account in this website.

- 3. Flexible database structure is used to allow enhancement on database. User can input new type of data related to Chinese characters. For example, there are only meanings and pronunciation about Chinese characters at the website originally. Users are allowed to add a new column 'big5 code' if they wish to store the big5 code in the system. Moreover, multimedia is also supported in this website. Users can upload image, audio or even video materials which are related to Chinese character in order to further enhance this website.
- 4. Source code is opened to the public to allow improvement on our website and creating other similar database system for public interest. To make the system more complete in all aspects, source code will be published to GitHub and available for general public. General public can modify the source code to serve their own purpose, for example, create an encyclopedia website. This can be achieved by modifying only part of the backend source code, suit for people do not have much experience on coding.

#### **1.4 RELATED WORKS**

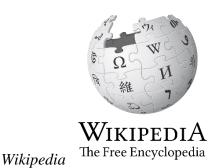

Wikipedia is a free online encyclopedia with the aim to allow anyone to edit articles [1]. It was launched on 2001 with only an English version originally but now is extended to support more than 299 different languages. With more than 40 million articles and 500 million visitors monthly, exchange of knowledge and culture can be achieved.

Chinese Character Database: With Word-formations Phonologically Disambiguated According to the Cantonese Dialect

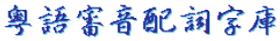

This database is developed by

Chinese University which aims to provide a useful online tool to assist the teaching and learning of the Chinese characters. [2] It includes as much Chinese characters as possible, with their script (how it writes), pronunciations and meaning.

words.hk

Words.hk is a website aim to create a Cantonese dictionary by crowd-sourcing, each user can resister as an editor to contribute their knowledge on Cantonese to their database.

| Website      | WIKIPEDIA<br>The Free Encyclopedia | 粤語審音配詞字庫 | 粵典           | Dynamic<br>Chinese<br>Database (Our<br>project) |
|--------------|------------------------------------|----------|--------------|-------------------------------------------------|
| Reflect real |                                    |          |              |                                                 |
| time update? | $\checkmark$                       | ×        | ×            |                                                 |
| Batch        |                                    |          |              |                                                 |
| upload?      | ×                                  | <b>X</b> | ×            |                                                 |
| Open source? | $\checkmark$                       | ×        |              |                                                 |
| Search tool  |                                    |          |              |                                                 |
| easy to use? | $\checkmark$                       | ×        | $\checkmark$ |                                                 |

Table 1-Compare of different website

The remainder of this report proceeds as follows. First, the methodology part includes the functionality of the website, the system architecture, choice of program language and the website structure. Next, current progress and problem encountered will be discussed. Finally, future works and a conclusion will be included at the end of this report, summarize the project interim status.

# 2. PROJECT SCOPE

In this section, it introduces the features of this project and a flexible database system was used to implement these features.

# 2.1 Features

This project will act as an open source web based tool for visitors. The major features listed as follow:

#### 2.1.1 Character directory

- Information of a Chinese character, such as pronunciation, radical, component, meaning and stroke, can be checked.

- Different forms of the same character (such as the archaic form and the simplified form).

- New attribute of character can be added or modified by any registered users.

#### 2.1.2 Word directory

- Meaning of a word or a phrase and the usage can be checked.

- Example sentences are given to demonstrate the usage of the word or the phrase.

- For some words or phrases, the stories behind are included to explain how they are created.

- Same as character directory, registered users are allowed to add or modify any attribute to word directory.

#### 2.1.3 Search function

- Characters or words can be searched by giving different conditions, such as pronunciation, radical, component, meaning, number of stroke and other user input criteria and fast retrieval of the searching result.

#### 2.1.4 List view

- List all characters/words according to attribute(s) selected by user.

#### 2.1.5 User contribute function

- Provide a platform for users to update the information on the website. The system can handle input of txt files, videos, images, sounds and hyperlinks.

- Handle batch input with given format.

- Flexible database structure will be used in constructing the system. Users are allowed to add new attribute to a character. After adding a new attribute, the dictionary layout and the search function will display the new changes correctly.

#### 2.1.6 Revision history

- As user contribution is allowed, an audit trail will be implemented to check the changes that have been made. User can rollback the changes if necessary.

#### 2.1.7 Internal linkage

- The pages of words and character can be links together automatically if they are related. The linkage can also be defined manually by user.

# **3. BASIC FUNCTION**

In this section, major functionality of this project will be discussed and supported with the actual picture.

#### 3.1 Main

When a user visits our website, a main page will be shown.

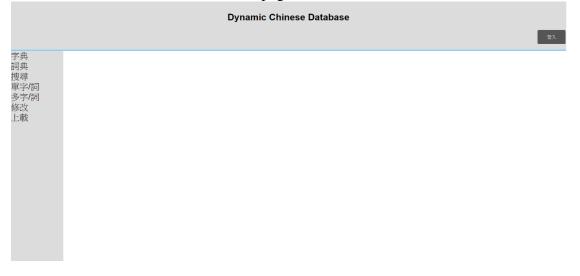

Figure 1-Main page

#### 3.2 Log

All major function, namely "Character dictionary", "Word dictionary", "Search character/word", "List view", "Edit" and "Upload" are listed on the left-hand side. To use the function of "Edit" and "Upload", the user must first login the website.

| Dynamic Chinese Database Login |  |  |
|--------------------------------|--|--|
| 用戶名稿:                          |  |  |
| 密碼:                            |  |  |
| 登入                             |  |  |
| 建立新棋職                          |  |  |

**Figure 2-Login** 

#### 3.3 Create account

A user can also create an account by providing their "User name", "Password" and "Email"

Dynamic Chinese Database Create Account

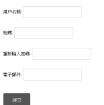

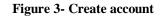

#### 3.4 Logged in

Once the user is logged in, "User name" and two buttons "Log out" and "Change password" will be shown on right hand side of the page. For administer one more

button "Message" will be shown, which any user can send message to administer for page issue, account issue or other question.

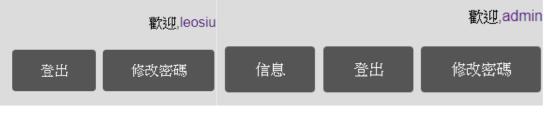

Figure 4 -After logged in (Normal User)

Figure 5 -After logged in (Administer)

#### 3.5 Character and Word dictionary

If the user clicks "Character dictionary" or "Word dictionary", 10 random characters or words will be shown.

|                        | Dynamic Chinese Database<br>ছায়ু/cosu<br>ইএ কিংগ্রেল |            | Dynamic Chinese Database<br>班里mossi<br>主出 第改正确 |
|------------------------|-------------------------------------------------------|------------|------------------------------------------------|
| 字典<br>詞典<br>搜尋<br>單字/詞 | 推介字:                                                  | 字典<br>詞典   | 推介詞:                                           |
| 搜尋<br>留空/詞             | 烙                                                     | 搜尋<br>單字/詞 | 新增                                             |
| 多字/詞                   | 押                                                     | 多字/詞       | 鼠疫                                             |
| 修改<br>上載               | 農                                                     | 修改<br>上載   | 森林                                             |
|                        | 逾                                                     |            | 竹林                                             |
|                        | 席                                                     |            | 人人                                             |
|                        | 歌                                                     |            | 王國                                             |
|                        | 罩                                                     |            | 至今                                             |
|                        | 挲                                                     |            | 好人                                             |
|                        | 慎                                                     |            |                                                |
|                        | 慾                                                     |            |                                                |
|                        |                                                       |            |                                                |

Figure 6-Character dictionary

Figure 7-Word

#### dictionary

For the search function, "Search character/word" can search for characters /words which matches with the search cirtea.

| 中文字中文詞語 |      |      |    |
|---------|------|------|----|
| 中文字     |      |      | 倡  |
|         |      |      | 唱  |
| 中文字意思   |      |      | 娟  |
| 意思:     | (文字) |      | HE |
| 讀音:     | (文字) |      | 畕  |
|         |      |      | 暍  |
| 例句:     | (文字) |      | 曝  |
| 倉頡輸入法   |      |      | 猩  |
| 倉頡碼 AI  | (文字) |      | JL |
| 筆劃      |      |      |    |
| 筆劃數 由   | 至    | (數字) |    |
| 中文電碼    |      |      |    |
| 電碼 由    | 至    | (數字) |    |
| 別字      |      |      |    |
| 搜尋      |      |      |    |

Figure 8-Search character/word

搜尋結果

Figure 9-Search

#### 3.6 List view

result

The user can also use the "List view" to view multiple attribute of character/word. For attributes that do not contain any content inside, it will be shown in red color of "暫 無".

|                        | Dynamic Chinese Database |                     |    |                             | #       | 搜尋結果                             |                       |
|------------------------|--------------------------|---------------------|----|-----------------------------|---------|----------------------------------|-----------------------|
|                        |                          | <b>数</b> 位理, leosiu |    |                             |         |                                  |                       |
|                        |                          | 登出 修改密碼             | 字  | 意思                          | 例句      | 圖案                               | 超連結                   |
| 字典                     | 搜尋                       |                     | 人人 | fg                          | 暫無      | 暫無                               | 暫無                    |
| 字典<br>詞典<br>搜尋<br>單字/詞 | 中文字 中文詞語                 |                     | 好人 | Good person/ Good<br>people | 暫無      | 暫無                               | 暫無                    |
| 単子/詞<br>多字/詞<br>修改     | 約結解釋<br>意思 ≥             |                     | 好人 | Good person/ Good<br>people | 他是個好人   | 暫無                               | 暫無                    |
| 上載                     | 例句: 20                   |                     | 好人 | very good people            | www     | 暫無                               | http://hk.yahoo       |
|                        | 國家 ∞<br>組建結 ∞            |                     | 好人 | very good people            | www     | uploads/admin190Sign.jpg         | http://hk.yahoo.com   |
|                        | 叙尋                       |                     | 新増 | www                         | qqq     | uploads/Lighthouse.jpg           | http://www.google.com |
|                        |                          |                     | 新増 | ddd                         | fff     | uploads/Koala.jpg                | http://ggg            |
|                        |                          |                     | 森林 | asd                         | 暫無      | 暫無                               | 暫無                    |
|                        |                          |                     | 王國 | 暫無                          | 暫無      | 暫無                               | 暫無                    |
|                        |                          |                     | 竹  | ***                         | and Are | unter de Andre 400Deservices ins | and for               |

Figure 10-Choose attribute that will be listed

Figure 11-List View

#### 3.7 Edit data

To edit data, user can click "Edit" and the current relation of words and characters will be shown. User can perform adding new column, attribute or word/character to the database. For administer, he/she also has the right to rename a column or attribute or even delete column or attribute.

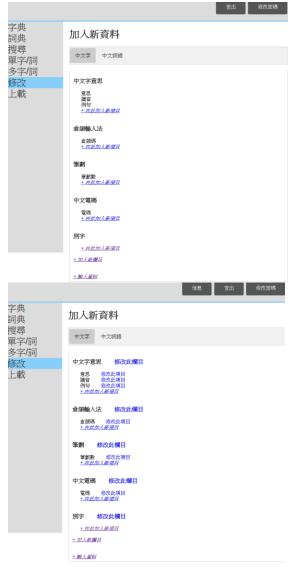

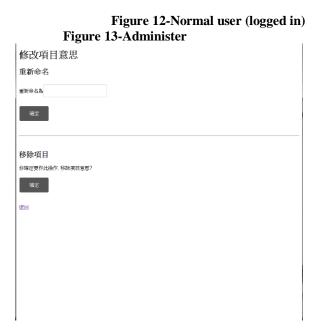

Figure 14-Edit column/attribute

#### 3.8 Batch upload

For batch upload function, it supports Unicode file ends with .txt and each line must contain a special character "end". Then the user has to choose the corresponding meaning of that column, then press upload to upload the data to database.

| 資料上載                     | 資料上載                                                          |
|--------------------------|---------------------------------------------------------------|
| 学 · (私作業) 米私作され業 上歌 (私)5 | 学 · 通道電車 800Km 上款 例35                                         |
|                          | 含葉輸入法 含領係「中文字表示 意示 *                                          |
|                          | 是     日一下人     yes     END       边     十水大尸     tired     END |
|                          |                                                               |

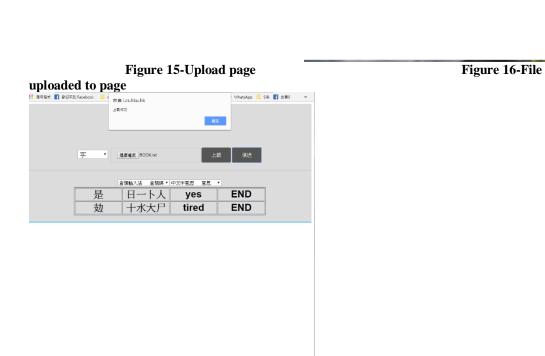

Figure 17-Data uploaded to database

# 3.9 Recover deletion of record

For all the action that will invoke any changes to database (insert, update or delete) will be recorded and it is recoverable.  $\mathbb{R}$ 

|                                                                                                    | 1858 (                                                                                                    |
|----------------------------------------------------------------------------------------------------|----------------------------------------------------------------------------------------------------|
|                                                                                                    | 영신 (44년)16년 (44년)16년 (44년)16년 (14년)16년 (14년)16년 (14년)16년 (14년)16년 (14년)16년 (14년)16년 (14년)16년 (14년)16년)16년 (14 |
| 中文学意思 會議輸入法                                                                                                    |                                                                                                    |
| 躍沌社                                                                                                    | це                                                                                                    |
| 91 A                                                                                                    |                                                                                                    |
| 播头                                                                                                    |                                                                                                    |
| —                                                                                                    |                                                                                                    |
| 的现在分词                                                                                                    |                                                                                                    |
| 18-04-14 04:00-37 admin 新聞紀括(第, 'yes') 到中文安意思<br>18-04-14 04:00.37 admin 新聞記録(第, 'E', 'E'ート/ン, 3 <b>) 点面時</b> 入決<br>18-04-13 14-20-53 iossia 新聞記録(第, 'E', 'F) 到中文電話<br>18-04-13 14-20-53 iossia 新聞記録(第, 'E', 'F) 到 単型 |                                                                                                    |
| 18-04-13 14:20:53 leosiu 新增紀錄 ()是, 'AMYO') 到 中文字意思<br>18-04-13 14:15:32 leosiu 新增紀錄 ()是, 'AMYO') 到 中文字意思                                                                                                    |                                                                                                    |
| 18-04-13 14.09.19 leosiu 新编記紙 (诺; 'AMYO') 到 中文字意思<br>18-04-13 12:35:58 leosiu 新婚記紙 (诺; 'AMYO') 到 倉胡輸入法                                                                                                    |                                                                                                    |
| Figure 18-Characte                                                                                                    | er "是" with edit record                                                                                       |
|                                                                                                    | II BR전元 『 한년R정] Facebook II ( 本自 ics.hit.hit.<br>문제符                                                          |
| (文平)                                                                                                    |                                                                                                    |
|                                                                                                    | <b>能</b> 停                                                                                                    |
| RD9                                                                                                    | lation -                                                                                                    |
| 日一下人                                                                                                    |                                                                                                    |
|                                                                                                    | B- FY                                                                                                    |
|                                                                                                    |                                                                                                    |
| 2010年6月11日11日11日11日11日11日11日11日11日11日11日11日11日                                                                                                    | 盒詞碼                                                                                                    |
|                                                                                                    | 「「」「「」「」「」「」「」「」「」「」「」「」「」「」「」「」」「」「」「」」「」」「」」「」」「」」「」」「」」」                                                   |
|                                                                                                    | HGR                                                                                                    |
|                                                                                                    |                                                                                                    |
|                                                                                                    |                                                                                                    |
| Eigung 10 Delete record                                                                                                    | Etamo 20 Delete record (continue)                                                                             |
| Figure 19-Delete record                                                                                                    | Figure 20-Delete record (continue)                                                                            |
| آن ي ي ي ي ي ي ي ي ي ي ي ي ي ي ي ي ي ي ي                                                                                                    | 是會絕輸入法                                                                                                    |
| <b>流出 终次然死 叫給音程員</b>                                                                                                    | 金額碼 旧一下人"                                                                                                    |
| 中文学意志 會讀輸入法                                                                                                    | 你要怎, <b>开始记</b> 得啊?                                                                                           |
| (読載 ANYO                                                                                                    | _                                                                                                    |
| mat: nox                                                                                                    |                                                                                                    |
|                                                                                                    |                                                                                                    |
| 365                                                                                                    |                                                                                                    |
| ,<br>R                                                                                                    |                                                                                                    |
|                                                                                                    |                                                                                                    |
| 0°94-6744                                                                                                    |                                                                                                    |
| 新祝S2時<br>018-04-14 04 20 10 admin 在含穀輸入法 制除了一切記録 通販(計算) が<br>15-0-014 04 02 37 admin 新規注除 (当)、1951 到中文字正是                                                                                                    |                                                                                                    |
| 018-04-14 04:00 37 edmin 新聞記錄(第二日一下人)到意想輸入法<br>018-04-13 14:20 53 lecosis 新聞記錄(第二1)到中交電機                                                                                                    | 122 enterhadede op.                                                                                           |
| igure 21-Record deleted and edit record up                                                                                                    | odated Figure 22-Try to recover record                                                                        |

|                                                                                                    |                                                   | 堂出     | 修改密碼     | 聯絡管理員  |
|----------------------------------------------------------------------------------------------------|---------------------------------------------------|--------|----------|--------|
| 中文字意思 倉頡輸入法                                                                                                    |                                                   |        |          |        |
| 倉頡碼: AMYO                                                                                                    |                                                   |        |          |        |
|                                                                                                    |                                                   |        |          |        |
| 相關資料                                                                                                    |                                                   |        |          | 修改     |
| 留書                                                                                                    |                                                   |        |          |        |
| 提交                                                                                                    |                                                   |        |          |        |
| 修改纪经                                                                                                    |                                                   |        |          |        |
| 2018-04-14 04:24:43 admin 新增記錄("是,"<br>2018-04-14 04:20:10 admin 在 盒韻輸入法<br>2018-04-14 04:00:37 admin 新增記錄("是,"<br>2018-04-14 04:00:37 admin 新增記錄("是,"<br>2018-04-14 04:00:37 admin 新增記錄("是," | 删除了一項紀錄 復原此紀錄<br>yes') 到 中文字意思<br>'日一卜人') 到 倉額輸入法 | 4      |          |        |
| 2018-04-13 14:20:53 leosiu 新辦時 《 《 》<br>Figure 2                                                                                                    | 23-Record                                         | succes | sfully r | ecover |

#### 3.10 Internal linkage

Internal link refers to the link that point to other pages of this website. With proper internal links, user can easily browse other related page, which creates better user experience.

Auto linkage

In the pages, there are auto linkage to links to other pages.

# 好

|   | 中文字意思           | 倉頡輸入法 | 筆劃 |
|---|-----------------|-------|----|
| 4 | <b>I關資料:</b> 好人 |       |    |

Figure 24: Auto internal linkage

Under the dictionary tabs, the system will search for other words or characters that is related to the current page and provide a hyperlink to access that page. For Chinese words, the system will search for the characters that formed the words. For a Chinese character, system will search for words that is formed by it.

#### Manual linkage

When user need to create an internal link manually, he need to first type a space, then use 2 @ signs to enclose the character or words that need to be linked. For example, when we input '123 @abc@', than abc will become a hyperlink to link to page 'abc'. You may find figure 3 to see how this function is used.

| 中文字意思                  | 倉頡輸入法          | 中文電碼 |  |
|------------------------|----------------|------|--|
| 意思:<br>讀音: <b>T</b> a1 |                |      |  |
| 例句:他是個好                | <mark>ک</mark> |      |  |
| 意思:                    |                |      |  |
| 讀音: Ta1                |                |      |  |
| 例句:他是個好                | <mark>人</mark> |      |  |
|                        |                |      |  |

Figure 25: Compare normal record and records that contains internal links

User inputs '他是個好人' in the upper record, so the record does not have the links. The lower record contains internal links because user inputs '他是個 @好人@'. So the lower record will create a link to the page '好人'.

#### **4 PROJECT METHODOLOGY**

In this section, system architecture and choice of program language will be included. Then, core of this project, flexible database structure will be introduced and mentioned deeply in this chapter. Finally, testing and result will be discussed and anlyize of the perfomance of the system.

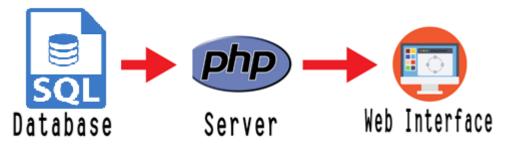

**Figure 26- System flow** The website consists of 3 components – database, server and web interface

# 4.1 Equipment and technology

HTML, JavaScript, MySQL and PHP were used to build the website in this project.

# i. HTML and JavaScript

HTML and JavaScript were used to set up the website of this project. Given that our team has sufficient knowledge on HTML and JavaScript and they are freely to use in nature, HTML and JavaScript were chosen. By combing JavaScript into HTML, a simple and responsive website can be achieved.

#### ii. MySQL

MySQL is an open source relational database management system that is used for storing data related to Chinese characters or words, or other data related to user management.

Considering that this project will be opened sources to public, others can easy to implement our source code is the main concern of this project .Compared to other open source relational database management system like SQLite and PostgreSQL, MySQL is the most popular one of all the large-scale database servers. It features a rich, open source product that powers a lot of websites and applications online. Also given the fact that getting started with MySQL is relatively easy and developers have access to a massive array of information regarding the database on the internet, so MySQL was used in this project. [3]

#### iii. PHP

PHP is a widely-used open source general-purpose scripting language that is especially suited for web development and can be embedded into HTML. With the help of PHP, dynamic and interactive application can be achieved and running in satisfactory time without degrading user experience. [4]

iv. Encoding

Since our database need to handle Chinese input, the encoding is important. Otherwise, the input and output will be affected. For both database fields, php sql setting and html character set, we use unicode (utf8) for encoding.

#### 4.2 Flexible database structure

Since we aim to collect different types of data from the public, we need to structure all these data well in order to allow user to search for these data easily in the future.

To achieve this purpose, we adopted a flexible database structure. In the database point of view, users can create new tables and new column for some new types of data instead of only inserting new records.

In our database structure, tables can be classified in 3 types.

#### 4.2.1 Base tables

Base tables are used to define what records are available in the database. If a character or word does not appear in the base tables, the webpage will not create a page for that character or words.

In the system, we now have 2 base tables, called base\_1 and base\_2. The former is used to handle Chinese character and the latter is for Chinese word.

#### Table name: base\_1

| Column name | Data type   | Description                                          |
|-------------|-------------|------------------------------------------------------|
| Base        | varchar(10) | Store the character that have a page in the website. |

#### Table name: base\_2

| Column name | Data type    | Description                                     |
|-------------|--------------|-------------------------------------------------|
| Base        | varchar(100) | Store the word that have a page in the website. |

Table 2-Structure of base table

#### 4.2.2 Attribute tables

Attribute tables are used to store the data related to the bases. They are the part that contribute to the flexibility of the system. When user add new column, create new tables or insert new record, the changes are reflected in the attribute tables.

In fact, for one attribute table, it is represented as a tab in the dictionary pages. Each column in that attribute table is the data type. Therefore, when user adding new tabs or data type, they are creating new attribute tables or adding new columns.

This table show the structure of an attribute table.

| Column<br>name | Data type     | Description                                                                                                    |   |
|----------------|---------------|----------------------------------------------------------------------------------------------------|---|
| Unique_key     | int(11)       | The unique identifier of a record. It is the primary key and will auto increase by 1 upon insert.                                                                            |   |
| Base           | varchar(100)  | The base that this record belongs to.                                                                                                    |   |
| Column_1       | varchar(1000) | Store text data for this record.                                                                                                    | * |
| Number_1       | double        | Store number data for this record.                                                                                                    | * |
| Image_1        | varchar(100)  | Used for storing multimedia data (such as image, audio, video) for this record. This field records the file name of that data so the webpage can display the data correctly. | * |
| File_1         | varchar(100)  | Used for storing file for this record. This field<br>records the file name so the webpage can create a<br>link to the file correctly.                                        | * |
| Link_1         | varchar(100)  | Used for storing the hyperlink to external webpage.                                                                                                    | * |

Table 3-Structure of attribute tables

For the starred field, they may or may not be included in that table.

When user request to add a column, he need to choose a format from all the starred column. The naming will be automatically done by the system. For example, the first image column created in the table will be called Image\_1, the second will be called Image\_2.

The case for table name is similar. The table name is auto generated by the system upon creation. The first attribute table created is called attribute\_1, and the second attribute table is named attribute\_2.

Base table and attribute tables can form the pages of this relations.

Dictionary pages:

| Attrbute_1 | Attrbute_2 | <br>Attrbute_n | ] |
|------------|------------|----------------|---|
| Column_1   | : data     |                |   |
|            |            |                |   |
| Column_n   | : data     |                |   |

Edit structure page:

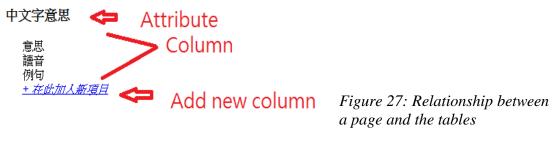

#### 4.2.3 Static tables

These table served the purpose of operating the webpage. The structure of these tables cannot be changed by the user.

#### Map table

This table are an important table for displaying the Chinese information correctly in the dictionary function. It maps the attribute tables with suitable description. It will translate the table name and column name into user's language. As a result, user can know the actual meanings of each column in the attribute tables instead of meaningless Column\_1 and Column\_2.

| Column name | Data type   | Description                                      |
|-------------|-------------|--------------------------------------------------|
| Table_name  | varchar(50) | The target attribute table this record describe. |
| Column_name | varchar(50) | The target column this record describ.           |
| Relation    | varchar(40) | The base table this record is relate to.         |

#### Table name: map

| Describ | varchar(40) | The description of that table / column. This description is displayed in the webpage.                                                                                                    |
|---------|-------------|----------------------------------------------------------------------------------------------------|
| Туре    | varchar(1)  | <ul><li>The type of the record. There are 3 possible type.</li><li>B - This record is used for describing the title of a base table.</li><li>C - This record is used for describing the title of a column in the attribute table.</li><li>T - This record is used for describing the title of the attribute table.</li></ul> |

Table 4-Structure of map table

#### Audit log

This table record the changes that user has been made to the system, including modifying attribute tables' structure and editing data. This table store the sql statement that has been run to implement the changes.

This table also contribute to the recover function. The system find the corresponding insert statement for a deleted record to insert back the record in the database.

When necessary, administrator can study the logs for restoring the database. In the most extreme case, this table can serve as a backup of the database. We can build a new database and run all the sql statement in sequence to rebuild the system.

# 修改紀錄 2018-04-13 14:15:42 leosiu 新增紀錄 ('佇', 'OJMN') 到 中文字意思 2018-04-13 14:09:32 leosiu 新增紀錄 ('佇', 'OJMN') 到 中文字意思 2018-04-13 12:36:06 leosiu 新增紀錄 ('佇', 'OJMN') 到 倉頡輸入法

Figure 28: Audit log shown for each

#### page

In the website, only "Lst upd time", "User id" and "SQL run" will be shown on the corresponding page of that base.

| Column name | Data type    | Description                                                                                       |
|-------------|--------------|---------------------------------------------------------------------------------------------------|
| Unique_key  | int(11)      | The unique identifier of a record. It is the primary key and will auto increase by 1 upon insert. |
| Table_name  | varchar(50)  | The table that has been modified.                                                                 |
| Column_name | varchar(50)  | The column that has been modified.                                                                |
| Base        | varchar(100) | The base (character / words) this record is relate to.                                            |

#### Table name: audit\_log

| Action       | varchar(10)  | The action has been done. There are several type:<br>Add base - Add new record in the base table.<br>Add column - Add new column in the attribute<br>table.<br>Add map - Insert new record in map table.<br>Insert - Insert new record in the attribute table.<br>Delete - Delete record in the attribute table.<br>New table - Create new attribute table.<br>Del column - Delete a column in attribute tables.<br>Del map - Delete a record in map table.<br>Del table - Delete an attribute table.<br>Re column - Rename a column in an attribute table<br>( by updating the corresponding record in the map<br>table).<br>Re table - Rename an attribute table ( by updating<br>the corresponding record in the map table). |
|--------------|--------------|----------------------------------------------------------------------------------------------------|
| SQL_run      | varchar(200) | The sql statement has been run for this action.                                                                                                    |
| Lst_upd_date | timestamp    | The date that this record is created.                                                                                                    |
| IP           | varchar(100) | The ip address of the machine that user used to do the changes.                                                                                                    |
| User_id      | varchar(50)  | The user_id that made the changes.                                                                                                    |
| Remark       | varchar(100) | For insert and delete, remark store the record's corresponding Unique_key in that attribute table. It is used for recover the deleted record. For other action, remark store the Chinese description of that action just for convenient.                                                                                                    |

Table 5-Structure of map table The base tables, attribute tables, map table and audit log formed our flexible database system to let user manage the data and alter the structure of the attribute tables.

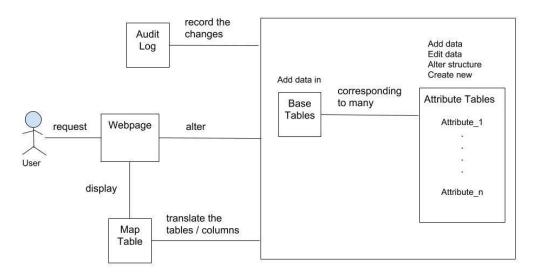

#### Figure 29 Overview to the whole table structure

#### Other static tables

There are also other static tables in our system. Although they are not contributing to the flexible structure of the system, they are important for providing operation related functions in our system.

#### Log in related tables

To enable user management functions, we need to have tables related to user account. User\_info table stores all information about a user.

| Column<br>name | Data type    | Description                                                                                          |
|----------------|--------------|----------------------------------------------------------------------------------------------------|
| User_id        | varchar(50)  | The unique identifier of a user. User can login using this username.                                 |
| Email          | varchar(100) | The email address of the user.                                                                       |
| Status         | varchar(1)   | The status of the user.<br>A - This account is active.<br>L - This account is locked.                |
| Date_create    | timestamp    | The date of creating this user account                                                               |
| Passwd         | varchar(100) | The password of the user. When user login, system will compare the input password with this field to |

#### Table name: user\_info

|              |             | check if the password is corrected.<br>For security purpose, the value of this field is<br>hashed. No one can get the actual password of the<br>user using this field.                                                                    |
|--------------|-------------|----------------------------------------------------------------------------------------------------|
| Role         | varchar(10) | The role of the user. Currently, there are 2 roles:<br>User - normal user<br>Admin - Administrator<br>According to user's role, the system has different<br>behaviour. For example, some function may only<br>available to administrator. |
| Lst_upd_date | timestamp   | The last update date of this record. When user change his/her password, this field will be updated.                                                                                                    |

access\_Log table record the date and time a user try to login the system.

#### Table name: access\_Log

| Column<br>name | Data type    | Description                                                                                                    |
|----------------|--------------|----------------------------------------------------------------------------------------------------|
| User_id        | varchar(50)  | The unique identifier of a user.                                                                                                    |
| Login_result   | varchar(20)  | The result of login.<br>Success - The user login successfully.<br>Fail - The user failed to login the system.( Typing<br>wrong username or password). |
| Access_date    | timestamp    | The date of this login attempt.                                                                                                    |
| Access_ip      | varchar(100) | The ip address of this user who try to login.                                                                                                    |

Table 6-Structure of login related table

#### **Communication related tables**

Both these tables , admin\_log and comment stored the message for users. The former saves all the message sent to administrator, and the latter saves the message in the discussion area under the dictionary page.

Upon loading the dictionary page, the system will retrieve the message related to that page.

#### Table name: admin\_log

| Column name | Data type | Description                           |
|-------------|-----------|---------------------------------------|
| id          | int(11)   | The unique identifier of the message. |

| Issue   | varchar(100)  | The type of the message.                 |
|---------|---------------|------------------------------------------|
| Content | varchar(1000) | The message user has input.              |
| Poster  | varchar(100)  | The user who post this message.          |
| Time    | varchar(100)  | The time when the user send the message. |

#### Table name: comment

| Column name | Data type     | Description                              |  |
|-------------|---------------|------------------------------------------|--|
| id          | int(11)       | The unique identifier of the message.    |  |
| page        | varchar(100)  | The page that this message is related to |  |
| post_name   | varchar(100)  | The user who post this message.          |  |
| time        | date          | The time when the user send the message. |  |
| content     | varchar(1000) | The message user has input.              |  |

Table 7-Structure of communication related table

### 4.3 Testing and result

#### Performance

To become a useful web based tool, performance would be the main concern. Testing was based on time needed to load a page when fetching large amount of data or searching through all data from database.

|                                 | Test 1       | Test 2       |  |
|---------------------------------|--------------|--------------|--|
| Data amount                     | 5283 entries | 5283 entries |  |
| Upload time                     | ~20 seconds  | ~20 seconds  |  |
| List all entries with list view | ~16 seconds  | ~4 seconds   |  |
| (5475 entries)                  |              |              |  |
| Indexing the base field?        | NO           | YES          |  |
| Search for words/characters     | ~20 seconds  | ~2 seconds   |  |
| Load one dictionary page        | ~10 seconds  | <1 seconds   |  |

 Table 8-Testing result after using batch upload

With the use of indexing the base field, search time and time needed to load the whole page can be reduce to a satisfactory level which does not degrading much on user experience. However, uploading time still cannot be shorten as insertion of all data cannot be skipped as we cannot determine which data entries is useful or not, so insertion of all data would be better than skip part of them.

# **5. DIVISION OF LABOUR**

To develop this system, Chris and I each responsible for part of the functions.

| Tasks                            | Wong Tsz Hing,<br>Chris | Siu Lik Hang,<br>Leo |
|----------------------------------|-------------------------|----------------------|
| Database design                  | •                       |                      |
| System design                    |                         |                      |
| Interface design                 | •                       |                      |
| Web interface                    |                         |                      |
| Dictionary function              | •                       | •                    |
| Internal linkage                 |                         |                      |
| Search function                  |                         |                      |
| Listview function                |                         |                      |
| Data management function         | •                       | •                    |
| Data upload function             |                         |                      |
| Structure management function    |                         |                      |
| User management related function |                         |                      |
| Communication related function   |                         | •                    |

Table 9-Division of work

#### 6. AMENDMENT

#### 6.1 Change of batch upload file format

For the initial scope, .CSV file would be the default file to be used in batch file. However, after several testing, we find that saving .CSV file in utf-8 is not support among all version of EXCEL, which will cause the file content corrupt and hand to retread back the original data. After discuss to my teammate Chris, we decide to change the default file format to .TXT file in Unicode with every row ends with an indicator "END".

#### 6.2 Removal of Game feature

As we arrange game feature as low propriety feature in interim report and we barely implement all functionality within the schedule, so game feature was removed.

# 7. PROBLEMS ENCOUNTERED

#### 7.1 Implementation of flexible database structure

The major challenge of this project is to adopt the database in a flexible structure. A lot of time is spent on designing the table. As the implementation is different from ordinary database structure, some of the traditional management method may not be easy to use, for example, instead of using id as the unique key, base was used as the unique key. Also, searching time will be lengthen when large amount of data is added to database, it was solved by indexing the base field in "Attribute table".

#### 7.2 Limitation of time

Apart from the final year project, my teammate Chris and I still have to deal with other coursework. These result in a tight schedule together with a broad project scope. Learning from this experience, if similar project will be carried in future, meetings should be held regularly to report the development progress and adjust the schedule according to the progress. Also, we should consult more frequently to our supervisors for seeking advice and improving the functionality of the project.

#### 8. FUTURE IMPROVEMENT AND DISUSSION

#### 8.1 Use of framework in interface design

At the beginning of this project, we did not consider to use any existing framework in interface design and we were advised to use framework in interface design at the middle of the project, but is it hard to integrate the framework into our project as most of the coding had to be reviewed and did the coding again. As a result, our website interface does not look attractive enough. For the next project, a framework should be chosen at the beginning of the project.

#### 8.2 Support more file format batch upload

Currently our system only supports .TXT in Unicode, if a user having a file in other format, a lot of work may need to be done to change the to the default format. To support a real "smart upload", the system should be able to support as many files format as possible, ie. .CSV, .DOCX or even upload multiple image or audio within only clicking once.

#### 8.3 Insert or update data when using batch upload

For the implementation of the batch upload function, all the entries will be treated as insertion to the database. It will be more efficient for the early stage when the system is in use as the database does not contain many data inside, it is not likely to have duplicate data in the database. By when the amount of data grows to a considerable amount, ie 5000 entries, insertion data via batch upload will have a higher chance of generating entire duplicate data or partial duplicate data, which does not contribute much to the dataset but only occupying the space of database, and it will be time consuming to delete the duplicate data or combine with the existing data manually.

We had also consider that update of data should be allow when using batch upload, however, the issue would be when to update the data. Updating the existing data can be relied on several criteria:

1. Last update time of the target base

Data may need to update when the last update time is long (ie 1 year), but the reason behind this may be it has been validated and no long need to update.

2. Value of the data (upload by batch upload or edit via user input)

For updating data inside a base, we can consider that data input via user input (edit the data directly) is more valuable than batch upload. If we allow batch upload can directly update all the data, these valuable data may be removed.

With these consideration, as a decent conclusion has not drawn, the system only supports insertion of data to database given the fact that not all the data uploaded via batch upload contribute value to dataset.

#### 8.4 Serve as a database for generic usage

In this project, our database only serves to store the relationship between Chinese characters or words, with Base\_1 as characters and Base\_2 as words, but we discovered that it can also serve for other purpose by simply changing the value of base 1 and base 2 or even adding more "Base table".

Example like set up a customer management system for internal use.

Base\_1 now change to "Normal customer" and Base\_2 to "VIP", the system administer only need to set up table in MySQL server and change of the coding in the PHP part, once all of these were set up, he/she can upload the customer data via batch upload and display them by the source code provided by us. This can help to reduce the time and effort needed to put in setting up a system.

With our source code as the basic framework, we believe that it can serve as a database for generic usage.

# 9. CONCLUSION

With the cooperation and support by teammates, we developed a flexible database system with a corresponding web application. This application can be used to provide a platform for public to contribute their knowledge in Chinses characters and words.

The source code of this project will be opened to the public. We hoped that others can use our source code as a framework to develop their own web application with the minimal time and effort.

LIST OF FIGURE Figure 1-Main page 12 Figure 2-Login 13 Figure 3- Create account 13 Figure 4 - After logged in (Normal User) 14 Figure 5 - After logged in (Administer) 14 Figure 6-Character dictionary 15 Figure 7-Word dictionary 15 Figure 8-Search 15 character/word Figure 9-Search result 15 Figure 10-Choose attribute that will be listed 16 Figure 11-List View 16 Figure 12-Normal user (logged in) 17 Figure 13-Administer 17 Figure 14-Edit column/attribute 17 Figure 15-Upload page 18 Figure 16-File uploaded to page 18 Figure 17-Data uploaded to database 18 Figure 18-Character "是" with edit record 19 Figure 19-Delete record 19 Figure 20-Delete record (continue) 19 Figure 21-Record deleted and edit record updated 19 Figure 22-Try to recover record 19 Figure 23-Record successfully recover 20 Figure 24- Auto internal linkage 20Figure 25- Compare normal record and records that contains internal links 21 Figure 26- System flow 22 Figure 27- Relationship between a page and the tables 26 Figure 28- Audit log shown for each page 27

Figure 29-Overview to the whole table structure 29

#### LIST OF TABLE

Table 1-Compare of different website 8 Table 2-Structure of base table 24 Table 3-Structure of attribute table 23 Table 4-Structure of map table 24 Table 5-Structure of audit log table 25 Table 6-Structure of login related table 30 Table 7-Structure of communication related table 31 Table 8-Testing result after using batch upload 33 Table 9-Division of work 34

#### REFERENCES

[1] Retrieved October 23, 2017, from https://en.wikipedia.org/wiki/Wikipedia

[2] 使用凡例. Retrieved October 23, 2017, from <u>http://humanum.arts.cuhk.edu.hk/Lexis/lexi-mf/guide.php</u>

[3] Retrieved April 14, 2018, from

 $\label{eq:https://www.digitalocean.com/community/tutorials/sqlite-vs-mysql-vs-postgresql-a-comparison-of-relational-database-management-systems$ 

[4] Retrieved April 14, 2018, from http://php.net/manual/en/intro-whatis.php

# APPENDIX

| Timeline                 | Task                                                                                                    |
|--------------------------|----------------------------------------------------------------------------------------------------|
| September 2017           | <ol> <li>Detailed project plan</li> <li>Project webpage</li> </ol>                                                           |
| October to December 2017 | <ol> <li>Design and set up database</li> <li>Website template</li> </ol>                                                     |
| December to January 2018 | <ol> <li>Search function</li> <li>Interim report</li> <li>User management</li> </ol>                                         |
| February                 | <ol> <li>Handle multimedia</li> <li>Smart upload</li> </ol>                                                                  |
| March 2018               | <ol> <li>Audit function</li> <li>Linking function</li> <li>Listing view</li> <li>Testing</li> <li>Security review</li> </ol> |
| April 2018               | <ol> <li>Final report</li> <li>Final presentation</li> </ol>                                                                 |
| May 2018                 | 1. Project exhibition                                                                                                    |

# **Appendix 1: Project Schedule and Milestones**

# Appendix 2: Online resources about Chinese word and characters

Provide meanings of words and pronunciation in manderine :

http://www.zhongwen.com/

Provide games for user to learn the special features of Chinese character:

http://www.dragonwise.hku.hk/dragon2/

Provide articles to introduce special features of Chinese character:

http://chineseffect.com/lessons/characters/

Provide information of Chinese character which primary students have to learn:

http://www.edbchinese.hk/lexlist\_ch/

Provide pronunciation of Chinese Characters:

http://humanum.arts.cuhk.edu.hk/Lexis/Canton/

Provide information about stroke-order:

http://stroke-order.learningweb.moe.edu.tw/mobiles/word\_query\_form.tiles